<span id="page-0-0"></span>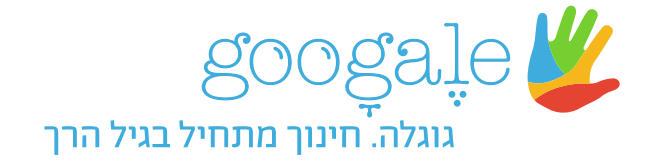

#### **יש להתקין תחילה את שני הכלים ולשמור בכל אחד מהם את פרטי המשתמש. לחצו על כל אחד מהכלים לצפייה בהוראות ההתקנה.**

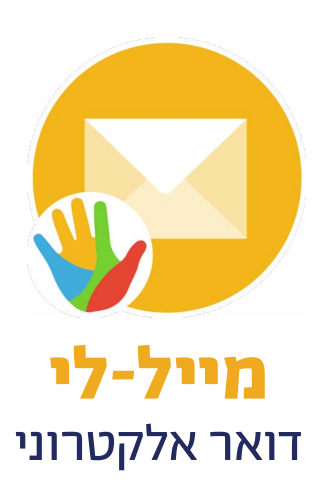

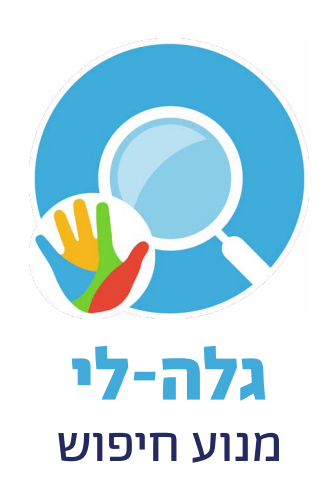

#### [<<< חזרה](#page-0-0)

### **הוראות התקנה לאפליקציית מייל-לי על מחשב PC:**

.1 לחצו על הכפתור "הורדה" אשר מופיע מתחת לסמל של מייל-לי:

<span id="page-1-0"></span>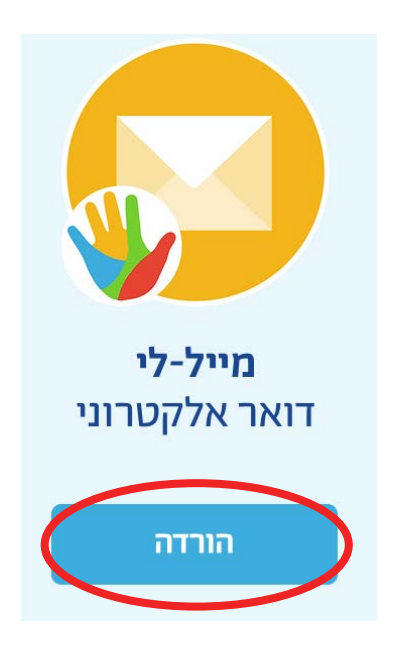

.2 במסך שיפתח לחצו על הכפתור הורד את האפליקציה" / "Get the app"

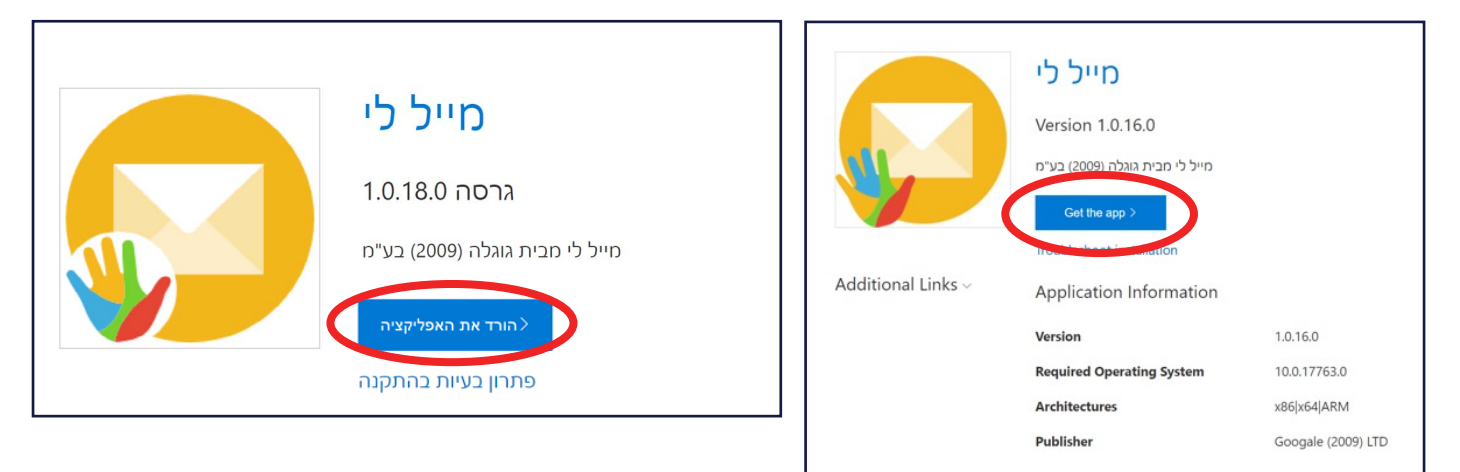

.3 בשלב זה תיפתח חלונית בה תתבקשו לאשר את פתיחת חנות האפליקציות. לחצו על הכפתור : "Open App Installer" / "פתח"

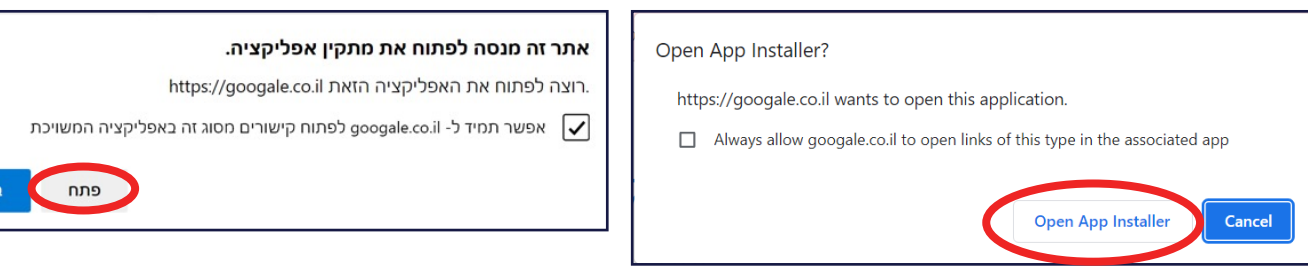

# יהפעל / "Launch when ready" ודאו שמסומן V ליד " $\mu$  כאשר מוכן״ ולאחר מכן לחצו על הכפתור הכחול "Install" / "התקן"

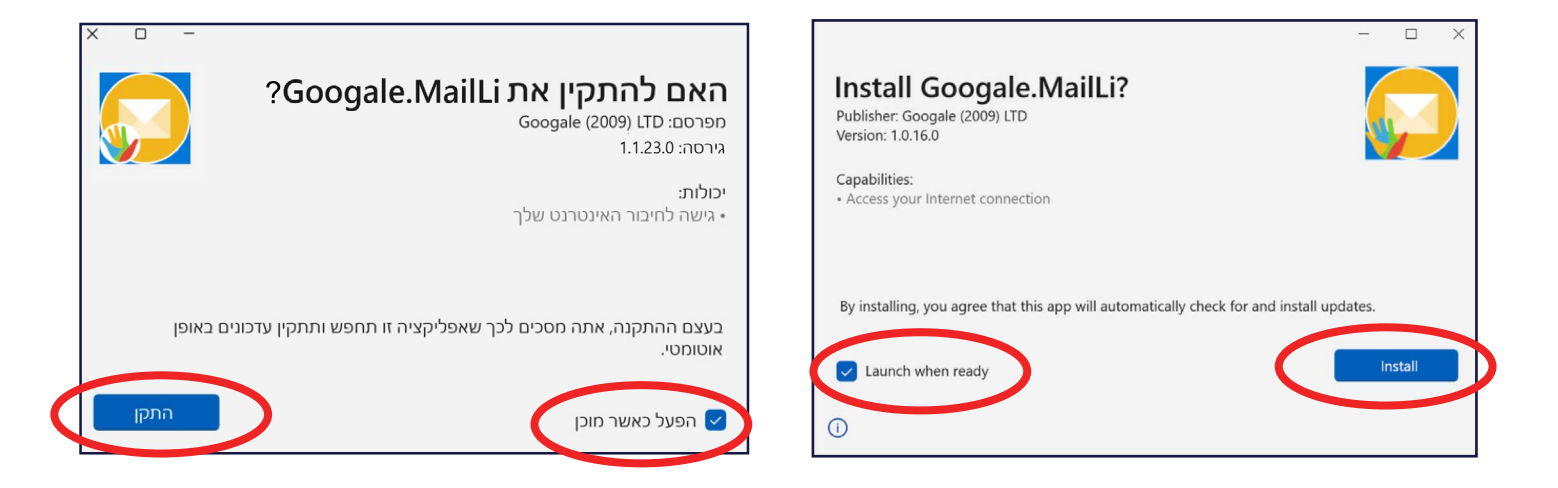

.5 ברכות! האפליקציה הותקנה על המחשב. כעת תוכלו להיכנס ממחשב זה בקלות ובמהירות לכלי גוגלה. תוכלו למצוא את האפליקציות בלחיצה על הכפתור "Start" / "התחל" במחשב תחת השם "מייל-לי".

 על מנת להתחיל ולהשתמש בה עליכם לפתור את התרגיל שיופיע על המסך:

[לחצו כאן לצפייה במסכים הבאים](#page-5-0)

#### [<<< חזרה](#page-0-0)

## **הוראות התקנה לאפליקציית גלה-לי על מחשב PC:**

.1 לחצו על הכפתור "הורדה" אשר מופיע מתחת לסמל של מייל-לי:

<span id="page-3-0"></span>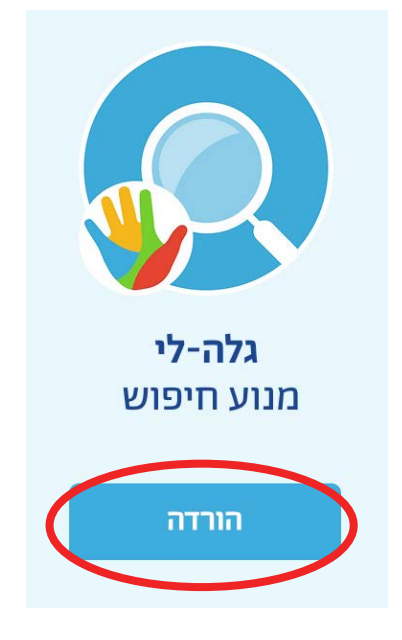

.2 במסך שיפתח לחצו על הכפתור הורד את האפליקציה" / "Get the app"

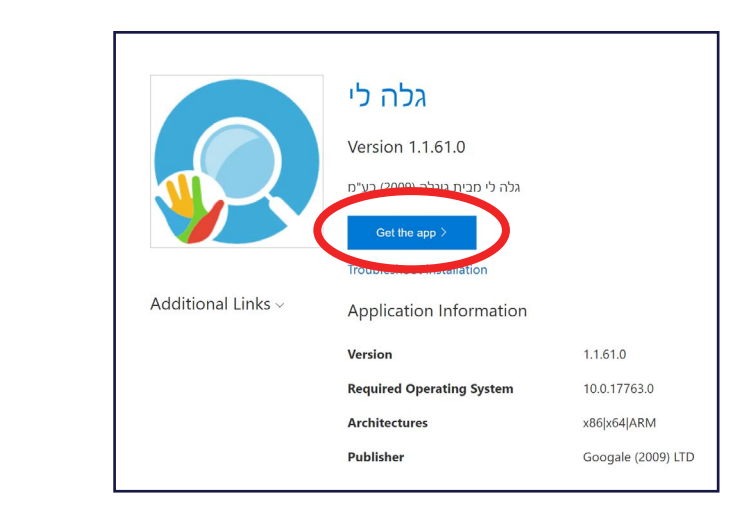

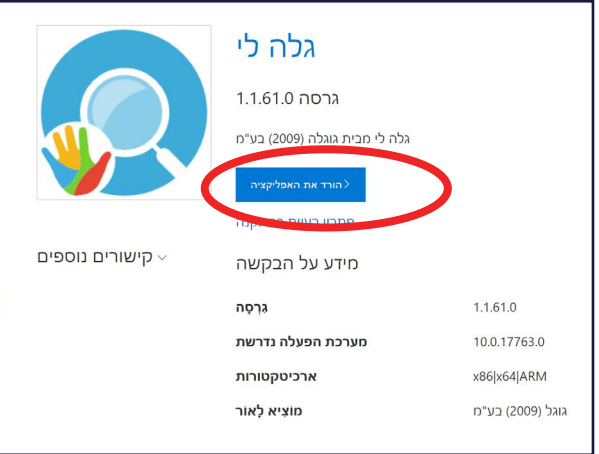

.3 בשלב זה תיפתח חלונית בה תתבקשו לאשר את פתיחת חנות האפליקציות. לחצו על הכפתור : "Open App Installer" / "פתח"

Open App Installer?

https://googale.co.il wants to open this application.

Always allow googale.co.il to open links of this type in the associated app

Open App Installer

Cancel

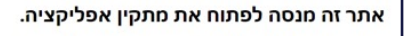

https://googale.co.il הזאת וhttps://googale.co.il

אפשר תמיד ל- googale.co.il לפתוח קישורים מסוג זה באפליקציה המשויכת

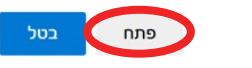

# יהפעל / "Launch when ready" ודאו שמסומן V ליד " $\lambda$  כאשר מוכן״ ולאחר מכן לחצו על הכפתור הכחול "Install" / "התקן"

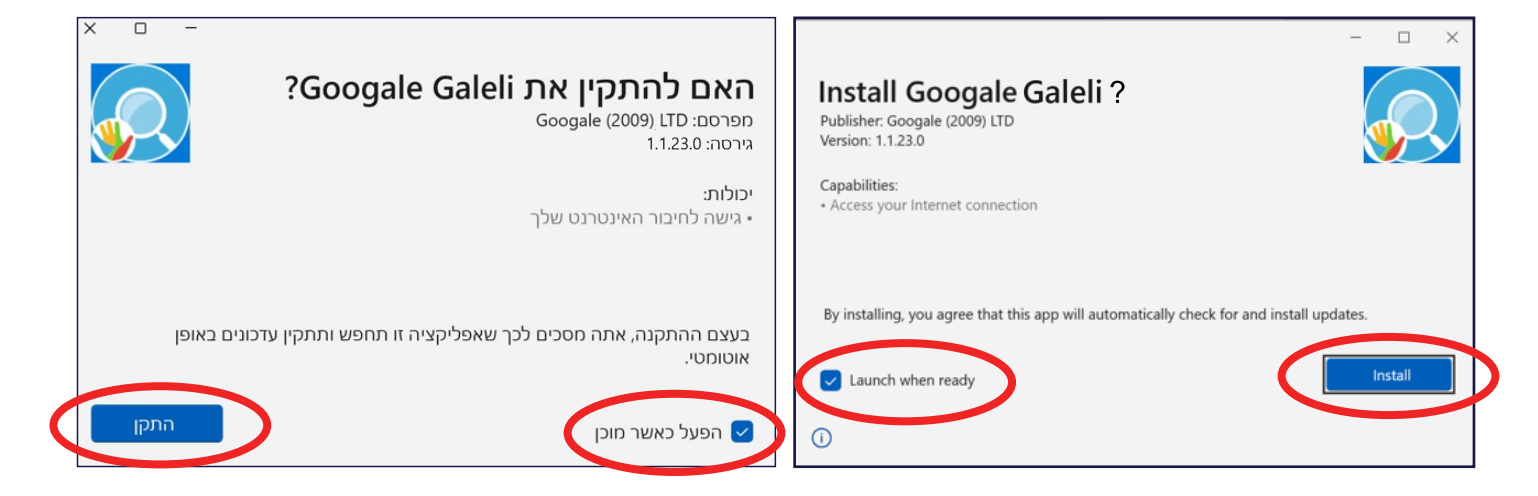

.5 ברכות! האפליקציה הותקנה על המחשב. כעת תוכלו להיכנס ממחשב זה בקלות ובמהירות לכלי גוגלה. תוכלו למצוא את האפליקציות בלחיצה על הכפתור "Start" / "התחל" במחשב תחת השם "גלה-לי".

 על מנת להתחיל ולהשתמש בה עליכם לפתור את התרגיל שיופיע על המסך:

[לחצו כאן לצפייה במסכים הבאים](#page-5-0)

#### [<<< חזרה](#page-0-0)

<span id="page-5-0"></span>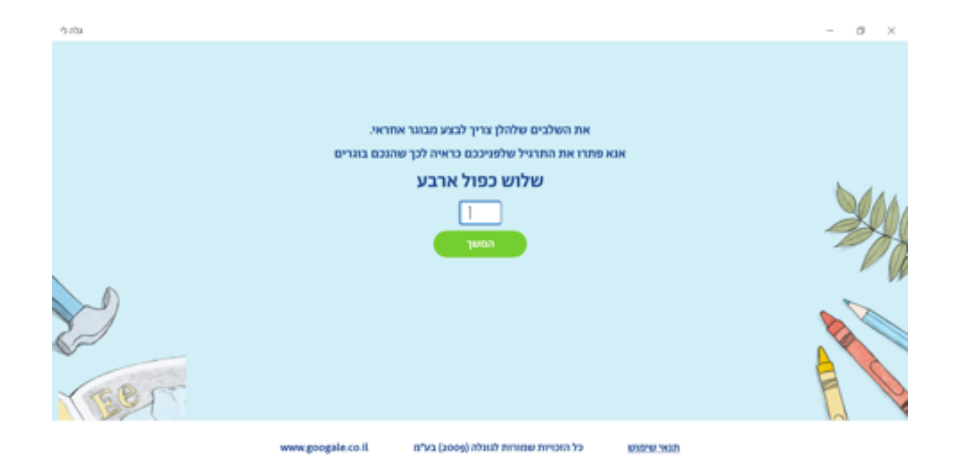

- .6 כעת סמנו כי קראתם ואתם מסכימים לתנאי השימוש ולמדיניות הפרטיות ואז לחצו על הכפתור הירוק "המשך":
- .7 הזינו את שם המשתמש והסיסמה שלכם, סמנו "זכור אותי במחשב זה" ולחצו על "התחבר/י"

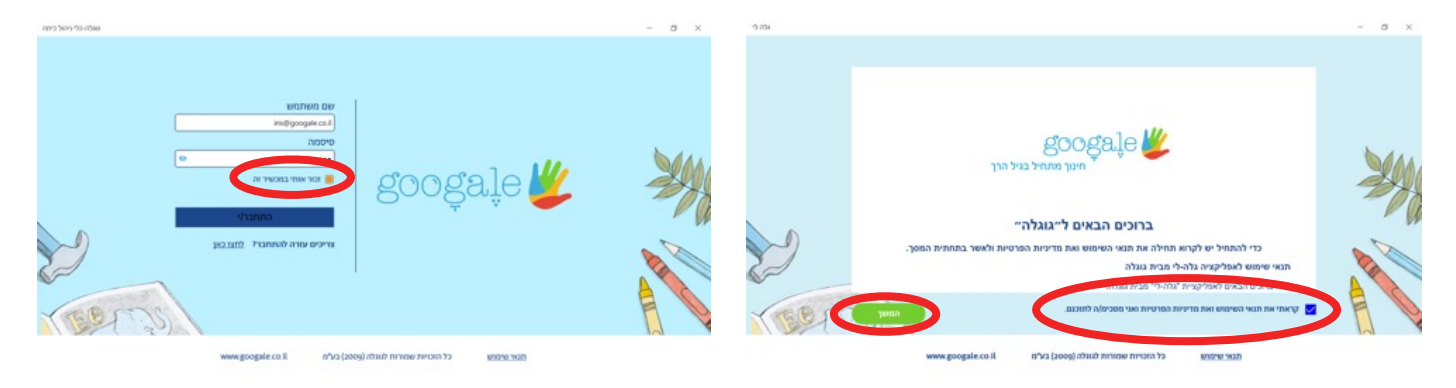

### צוות התמיכה של גוגלה עומד לרשותכם בכל שאלה הנוגעת להתקנת האפליקציה והשימוש בה בטלפון 04-6363762

בהצלחה ובהנאה! צוות גוגלה